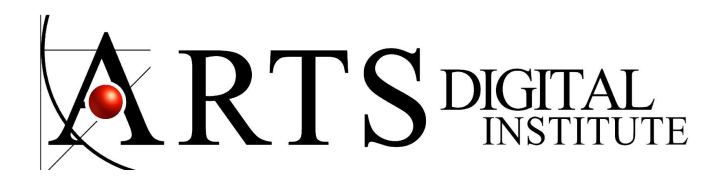

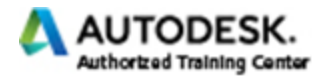

# **Render Course SketchUp with VRay Next**

## **Render with VRay for SketchUp**

Photorealistic Interior and Exterior Visualisations for Architects and Interior Designers Learn how to use lights, materials and mapping, color, shadow, reflection and refraction

### **Lights**

- Area lights shine from a light source
- Sunlight is a single bright light for daytime exterior and interior scenes.
- Photometric lights use IES files to determine the shape of the light cone and light falloff.
- Ambient light is the kind of flat, evenly-distributed light seen at dusk and dawn in real life.

### **Materials**

Use the Material Library to create new materials from scratch as well edit preset materials. V-Ray for SketchUp includes an extensive library of ready-to-use materials. Materials can be used to achieve different looks as needed from simulating simple surface properties like plastics and metals to complex uses such as translucent objects and light emitting objects.

### **Render**

To prepare the final Render V-Ray setting Elements or render passes, such as diffuse color, reflections, shadows, mattes, etc. gives fine tune control in the final image using compositing or image editing applications.

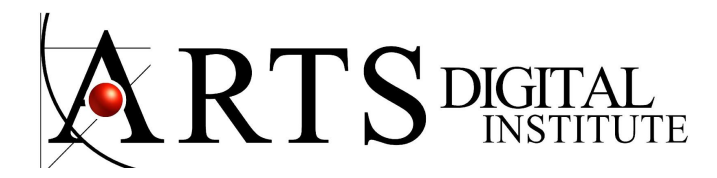

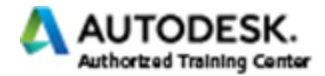

**Rendering with VRay for SketchUp COURSE CONTENT**

#### **Render**

Rendering with the Default Settings Render Options Global Switches Indirect Illumination **Environment** Interactive render

#### **Material Editor**

Assign materials in V-Ray add new material duplicate a material export material import new material

### **Lights**

Add Lights **Multiplier** Direct and indirect lighting

Rectangular Light Double Sided Option

Omni Light

Light Units Values **Scalar** Lumens **Watts** 

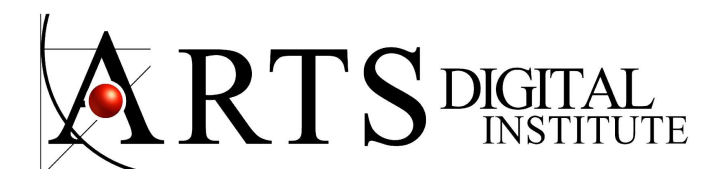

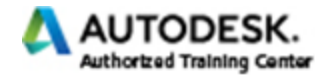

Interior illumination Exterior illumination Bounced light Environment Lighting HDRI - Environment light Bitmap Environment light source

## **Materials**

Reflection

Fresnel Reflections Reflections and Highlights Reflection Glossiness Reflection Filter

#### **Refraction**

Amount of transparency Color of refractive materials Glossiness of Refractive materials Shadows of refractive materials

Double-sided material Translucent material

Fog Settings

Fog color Fog Multiplier Object size Refraction IOR

#### Emissive Materials

Emissive Intensity Emissive color Emissive Transparency Emissive Textures

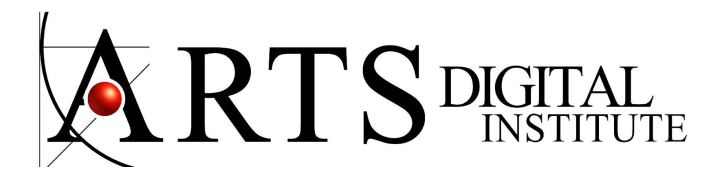

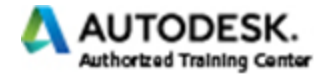

Texture Mapping Texture adjustment Scale texture map Rotate texture map

Bump Maps Alpha Contribution Alpha channel

**Displacement** Displacement Parameters

Bump Maps vs Displacement

Transparency Mapping

#### **Light and Shadow**

The quality of Shadow Shadow edge Shadow Color

#### **Render**

V-Ray setting Adjusting the render options Setting up lighting Setting up exterior renderings

Final Render - some setting elements Atmospheric effects Caustics on the material Diffuse surface color Surface normals Diffuse surface global illumination Glossy reflections

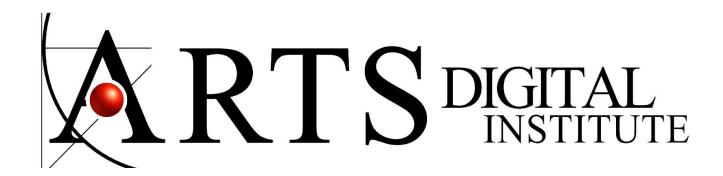

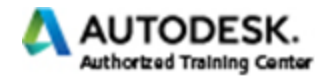

Reflections on the surface Refraction glossiness Refractions on the surface Self-illumination of the surface **Shadows** Surface specular highlights Z-depth of the surface

Photoshop image editing

# **News from Render with VRay Next for SketchUp**

**List and manage materials**, lights, geometries, render elements and textures in a unified way

Map **multiple material parameters with the same source** texture

Once a scene loads, **Auto exposure and white balance** return the right settings, making the entire process point-and-shoot simple

Now easier to visualize a scene's **real-world illumination values** in lux or footcandles.

**Render interactively while you design**. Fine-tune lights and materials and see the results right away. View the render result directly in the SketchUp viewport.

**Adaptive Dome Light** can automatically increase your render speed up to 7x faster. The ADL is exceptionally fast when working with interiors, and removes the need to add Portal Lights at windows and openings

With NVIDIA AI Denoiser, you can instantly **remove noise while you render**, cut render times by up to 50% and get automatic noise removal and clean updates as they work.

Render any type of **natural or artificial lighting** with a wide range of built-in light types.

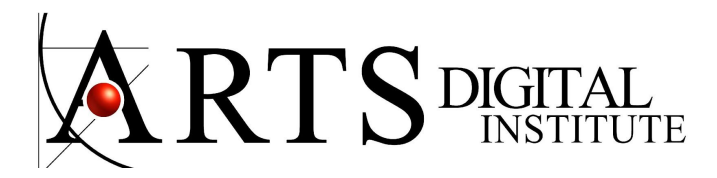

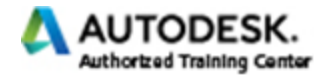

## ADAPTIVE LIGHTS

For scenes with lots of lights, the new Adaptive Lights mode can **help you speed up render times by up to 7x.**

SUN & SKY

**Simulate realistic daylight** for any time and any location. Simulate **natural looking skies** with realistic atmospheric depth.

## **GLOBAL ILLUMINATION**

Render photorealistic rooms and interiors with powerful and fast global illumination.

MESH LIGHT

**Emit light from any scene object** to simulate real world custom light shapes.

ENVIRONMENT LIGHTING Light your scenes using a single **high-dynamic-range image (HDRI)** of its environment.

MATERIALS Create great looking materials or **select from 500+** readily available ones in the asset library.

**1000+ scanned materials**. Import and render directly in V-Ray.

## ENVIRONMENT FOG

Quickly add realistic **atmospheric depth and haze** and use true 3D fog with realistic light scattering.

Realistic material **light scattering and translucency**.

## **PROXY OBJECTS**

Bring more detail to your project with memory-efficient proxy models of complex objects like grass, trees, cars and more.

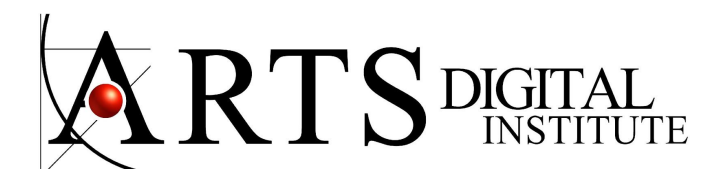

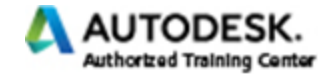

### DISPLACEMENT

Quickly add surface detail without extra modeling with the optimized VRay displacement. The 2d Displacement mode is perfect for **architectural materials** like brick and stone.

Create realistic grass, fabrics, and carpet with **V-Ray Fur**.

SECTION CUTS Easily create quick cutaways and **section renders** with VRay Clipper